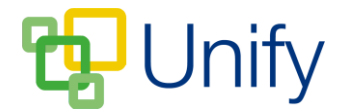

## **How to archive Reports**

Archiving pupil reports ensures that they remain in the Parent Message Centre available for download, but are removed from the 'Latest Reports' page. Archived reports are moved to the 'Archive' page, where a complete record of a pupil's report history is displayed for their parents to review at any time.

- 1. Ensure you are logged into the Staff Message Centre.
- 2. Click 'Setup' in the Report Zone.
- 3. Scroll down to the 'Archive' section.
	- a. Select 'Yes' to show archived documents.
	- b. Select a 'Created Before' date. Reports uploaded before this date will be archived.

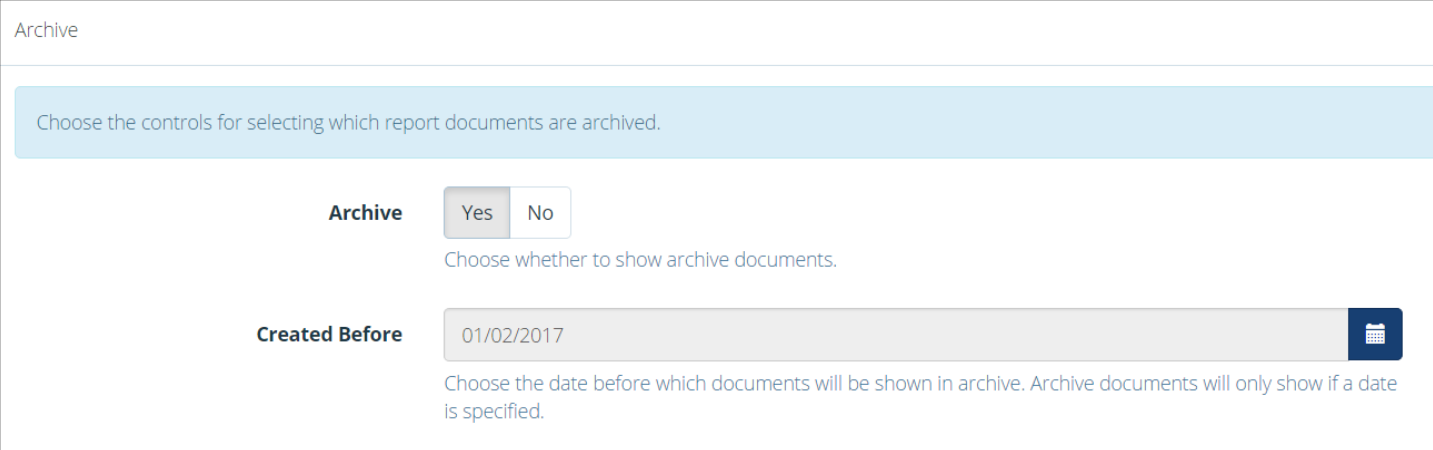

4. Click 'Save' after editing any details.